# My photodentro

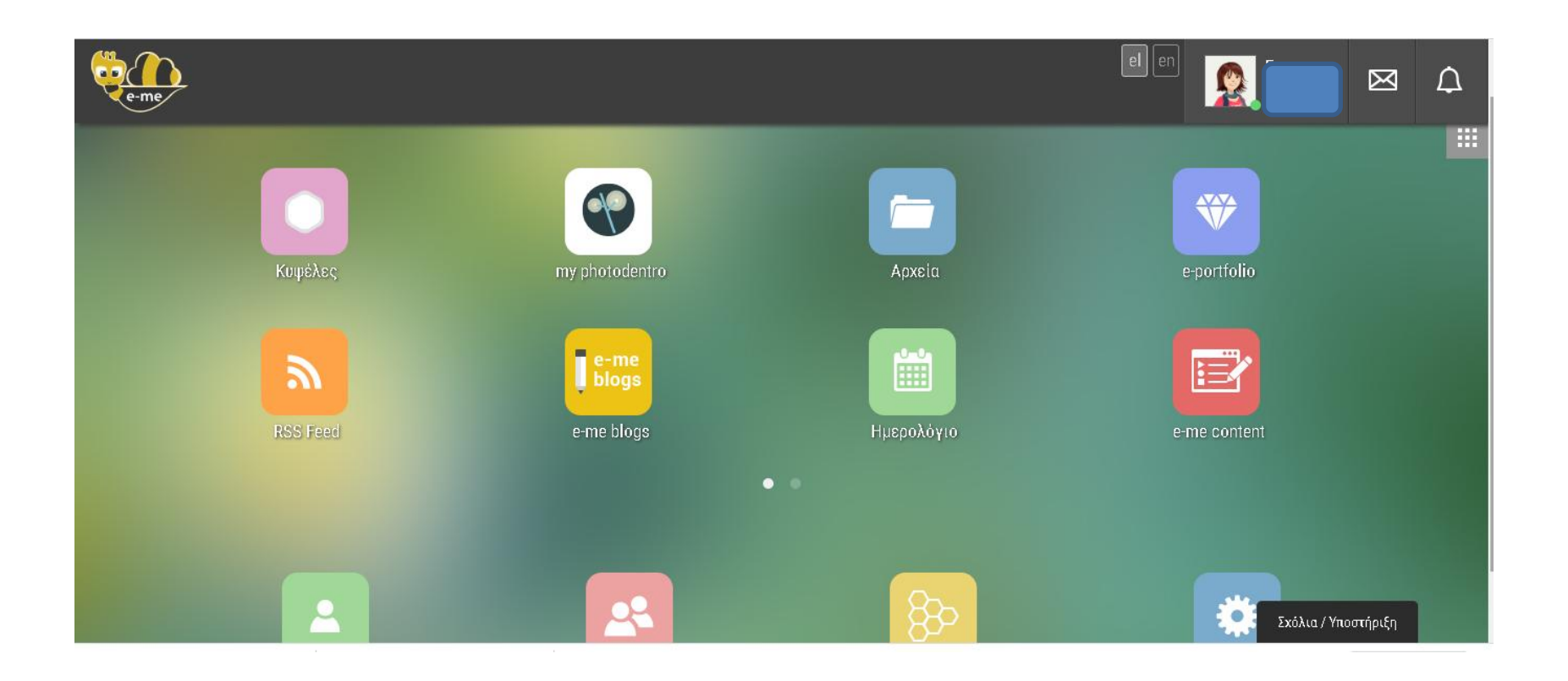

Αικατερίνη Γκόλτσιου Δ΄Αθήνας

### **Κλικ στην εφαρμογή της αρχικής μας σελίδας**

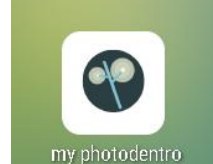

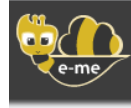

Αρχική

**@ MY PHOTODENTRO** 

#### **Κλικ στη βοήθεια και ανοίγει**

**σελίδα οδηγιών…**

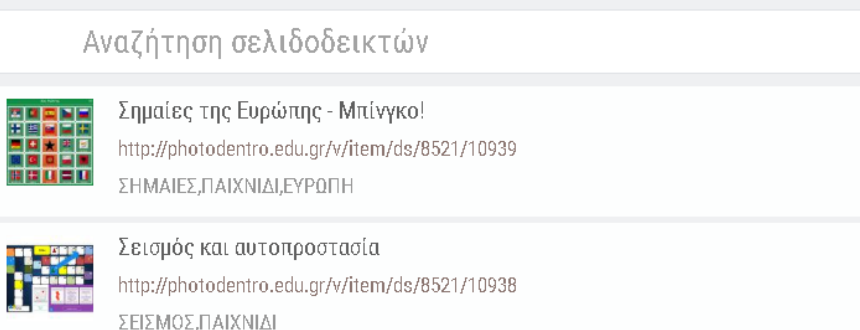

**Η σελίδα που ανοίγει είναι κενή. Εδώ ήδη έχουν αποθηκευτεί εφαρμογές για χρήση**

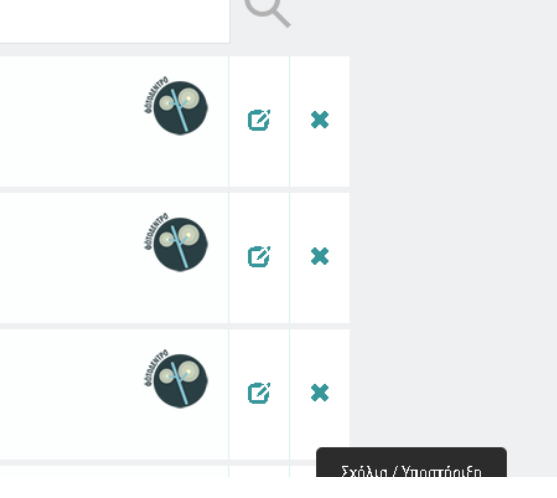

#### **Στη σελίδα σέρνουμε το πλαίσιο στη γραμμή σελιδοδεικτών του υπολογιστή μας.**

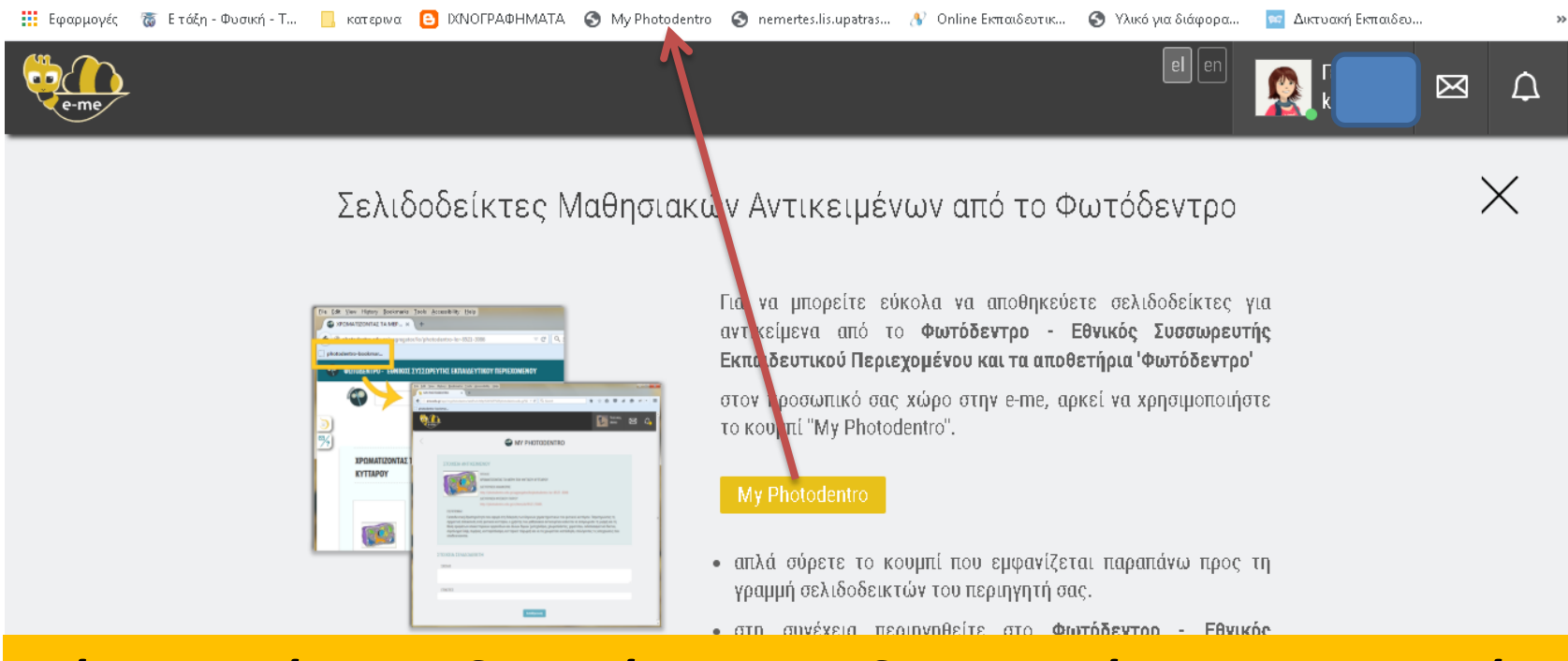

**Έχουμε έτσι τη δυνατότητα της δημιουργίας προσωπικού αποθετηρίου από το Φωτόδεντρο, ώστε να μην τα αναζητούμε σε κάθε κυψέλη και κάθε χρόνο.** 

#### **Σε καινούργια καρτέλα ανοίγουμε το φωτόδεντρο και βρίσκουμε το αντικείμενο που θέλουμε.**

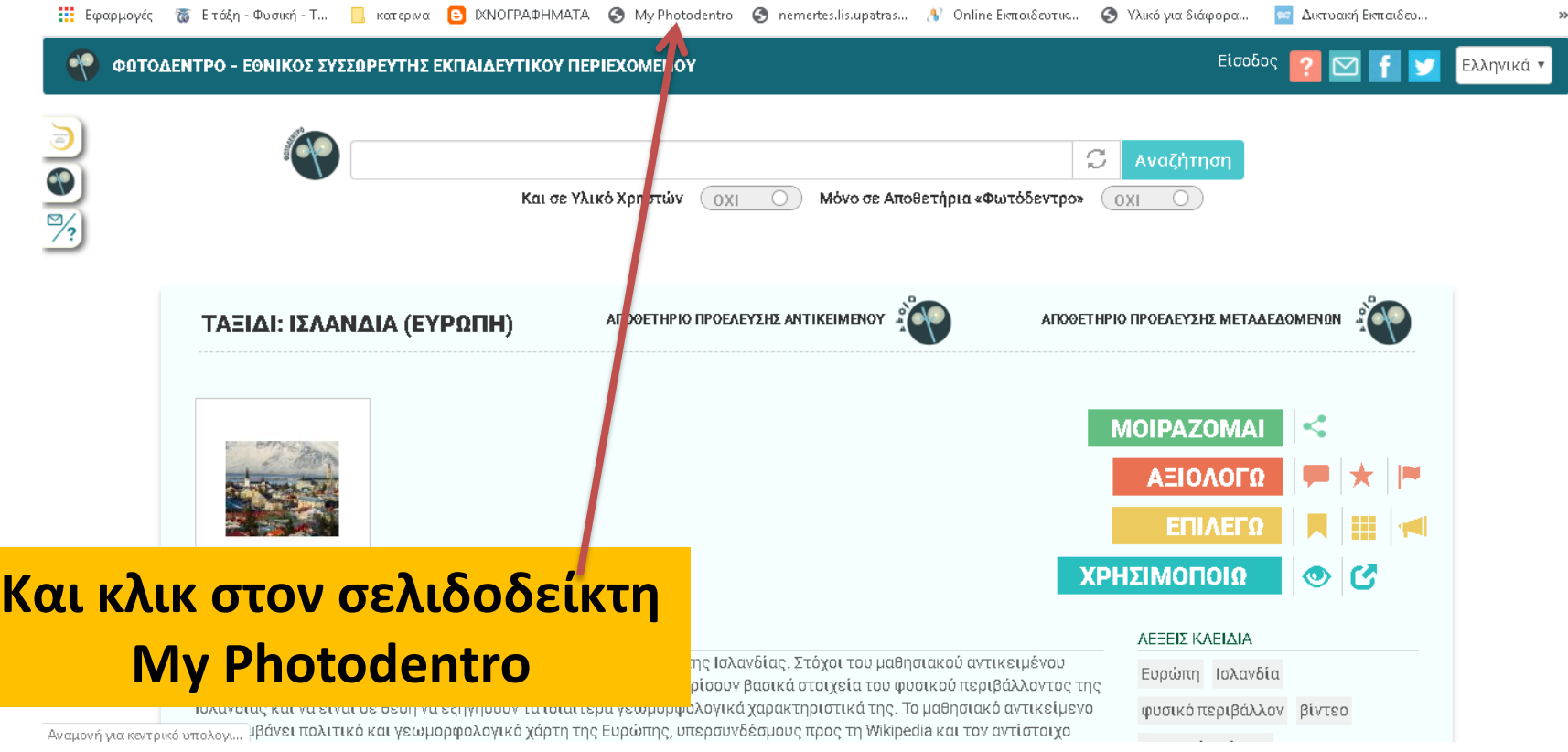

### Η εναπόθεση στον χώρο μας έχει επιτευχθεί

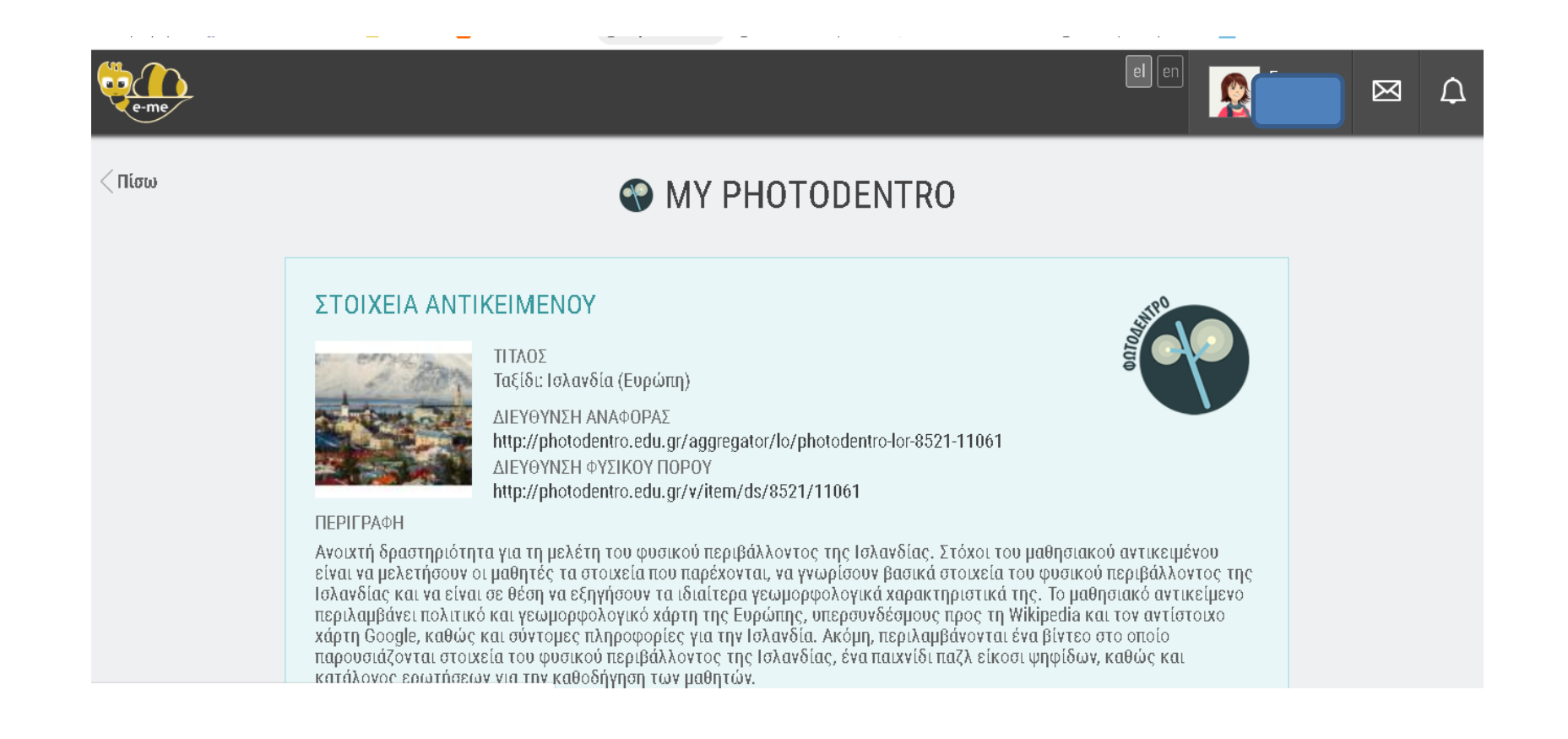

### Γράφουμε τον τίτλο του αντικειμένου και ΟΠΩΣΔΗΠΟΤΕ Ετικέτες

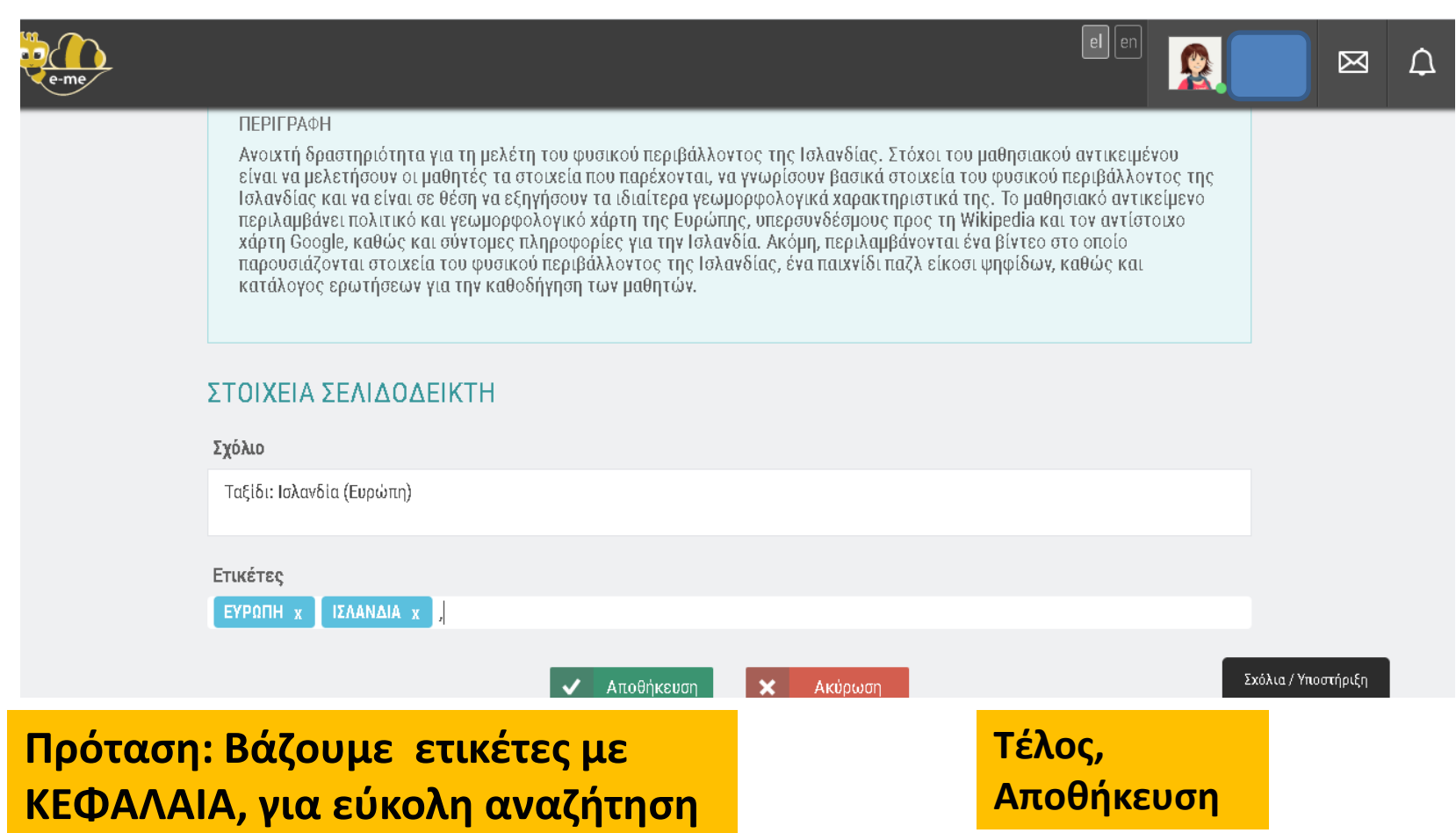

# Οποτεδήποτε θέλουμε τα αντικείμενα είναι διαθέσιμα και στον χώρο μας.

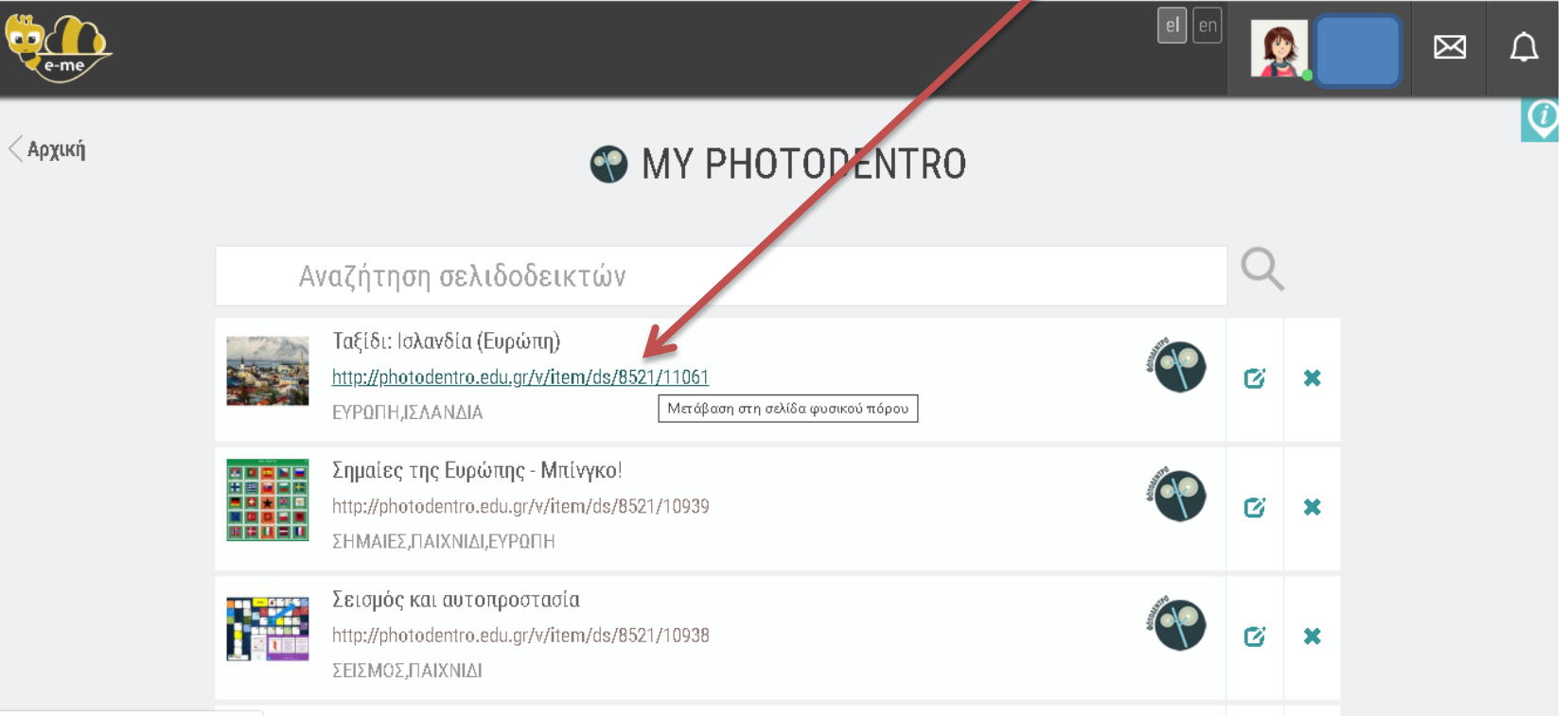

**Για γρήγορη αναζήτηση και**

**διαμοιρασμό στον ΤΟΙΧΟ**

 **της εκάστοτε Κυψέλης μας.**